## **Specifying the scope for the table**

You can specify the scope in the [table Criteria area](https://docs.nomagic.com/display/MD190SP2/Table+Criteria+area) for every table.

To specify the scope

- 1. In the Criteria area of the table, click the ... button next to the **Scope (optional)** box.
- 2. In the **Select Scope** dialog, select one or more containers, such as packages or smart packages, and add them to the **Selected Elements** list.

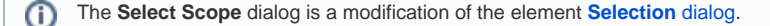

3. Click **OK**.

The scope is defined, and the contents of the table are updated with the elements from the selected scope. In the future, all elements created in that scope will automatically be added to the table.

⊕ If the contents of the table have not been updated, try the following:

- Click **the on the View toolbar, in case a smart package is specified as the scope criteria.**
- Make sure the specified scope contains elements specified in the **Element Type** box, **Metric Suite** box, or **Classifier** box.
- Make sure at least one element is specified for the table.